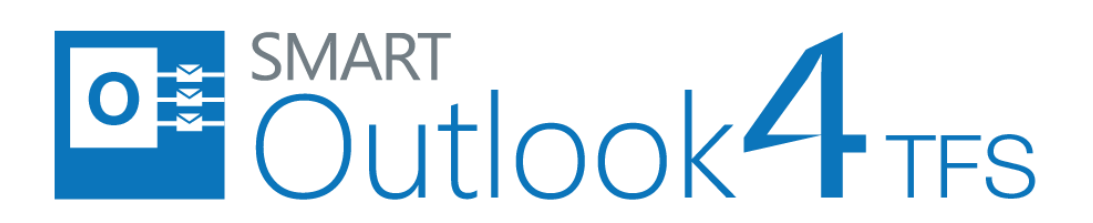

eDev Technologies

SmartOutlook4TFS Release Notes

eDev Technologies 3/13/2017

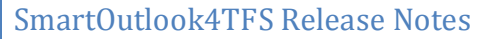

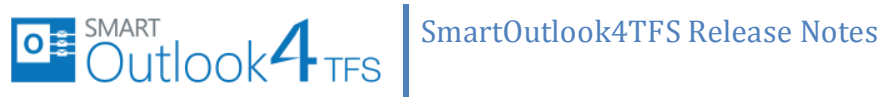

### **Table of Contents**

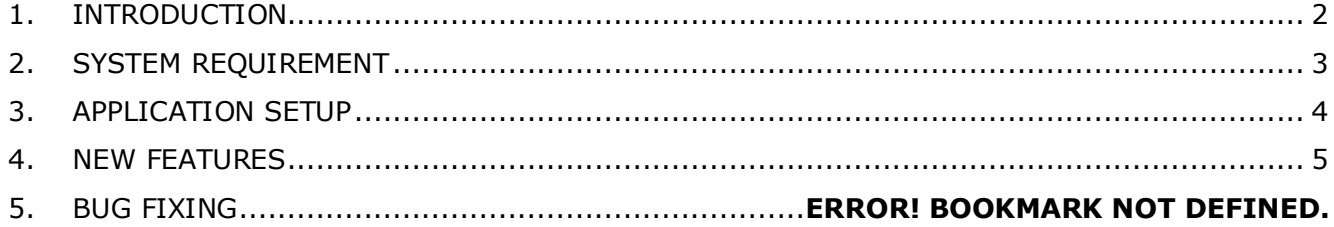

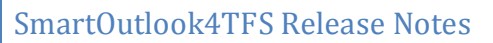

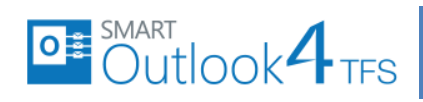

### <span id="page-2-0"></span>**1. Introduction**

This document contains the release notes for SmartOutlook4TFS release. It describes recently added, changed, or deleted features of SmartOutlook4TFS Application. All users are encouraged to consult the release errata before installing application. The errata document is updated with "late-breaking" information discovered late in the release cycle or after the release. Typically, it contains information on known bugs, security advisories, and corrections to documentation.

# <span id="page-3-0"></span>**2. System Requirements**

**Supported Operating Systems**

O = SMART<br>Outlook TFS

- Windows 7
- Windows 8
- Windows 8.1
- Windows 10

Both 32-bit and 64-bit versions of all operating systems are supported.

#### **Software Dependencies**

SmartOutlook4TFS™ requires prior installation of following applications/frameworks.

- Microsoft Outlook
	- o 2010
	- $\circ$  2013
	- o 2016
	- o Outlook 365 ProPlus

Both 32-bit and 64-bit versions of all above mentioned applications/frameworks are supported (where applicable)

- Microsoft .Net Framework 4.5
- Microsoft Visual Studio Tools for Office Runtime (VSTO)
- Team Explorer
	- o Visual Studio 2017, Team Explorer 2017 Or
	- o Visual Studio 2015, Team Explorer 2015 Or
	- o Team Explorer 2013 with Update 4 must be installed Or
	- o Team Explorer 2012 with Update 4 must be installed Or
	- o Team Explorer 2010 with Service Pack 1 must be installed
- Internet Explorer 9 or higher

 Both 32-bit and 64-bit versions of all above mentioned applications/frameworks are supported (where applicable)

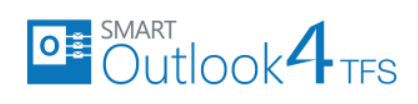

### **Supported Team Foundation Server**

- o VSTS Visual Studio Online
- o TFS 2017
- o TFS 2015
- o TFS 2013
- o TFS 2012
- o TFS 2010

#### **Supported Team Foundation Server Languages**

- o English
- o Chinese
- o [Deutsch](http://www.microsoft.com/downloads/details.aspx?FamilyID=e32acec4-cd66-4e60-b057-99662498dbda&displaylang=de) (German)
- o French

## <span id="page-4-0"></span>**3. Application Setup**

Refer to "SmartOutlook4TFSInstallationGuide.docx" for installing the application.

SmartOutlook4TFS Release Notes

### <span id="page-5-0"></span>**4. New Features**

O<sup>#</sup> Outlook<sup>4</sup>TFS

- **VS 2017 Support:** Now SmartExcel4TFS supports Visual Studio 2017 latest release.
- **TFS 2017 Support:** Now SmartExcel4TFS supports TFS 2017.
- **Silent Installation:** Now in silent installation of SmartExcel4TFS, popups are suppressed.
- **DISCOVER:** New quided help for novice users is added.
- **Proxy Support:** License Support for controlled environment (Without having Internet Access) is configurable now.
- **Proxy Support:** License Support for controlled environment (Without having Internet Access) is configurable now.
- **Team Explorer 2017 Support:** Now SmartWord4TFS supports Team Explorer 2017.
- **Legacy License User Support:** Configurable option given for Legacy License Users.
- **Customer Experience Improvement Program Option:** Option given for users to select during installation of SW4TFS.
- **Legacy License User Support:** Configurable option given for Legacy License Users.

### **5. Enhancements**

- **Plugin Loading Time:** SmartOutlook4TFS plugin loading time has been improved.
- **Connection Time:** SmartOutlook4TFS connection time has been improved.

# SmartOutlook4TFS Release Notes

### **6. Bug Fixing**

O = SMART<br>Outlook + TFS

- TFS Tem Project loading time is taking longtime and sometimes hang system, this issue has been fixed.
- Add-In disable/crash while opening Outlook 2013, this issue has been fixed.
- Images not shown in Work item when added through discussion tab, this issue has been fixed.
- Discussion rich text area is not optimal in size (in smart panel), this issue has been fixed.